## Creating a WCOnline Account

Step 1: Go to https://emory.mywconline.com/ and click on Register for an account.

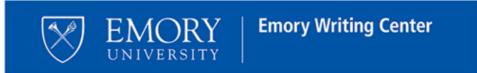

All appointments will take place online until further notice.

Click on your appointment box on the schedule to see the Zoom link for your tutoring session.

Schedule dates and times are based on Atlanta's time zone.

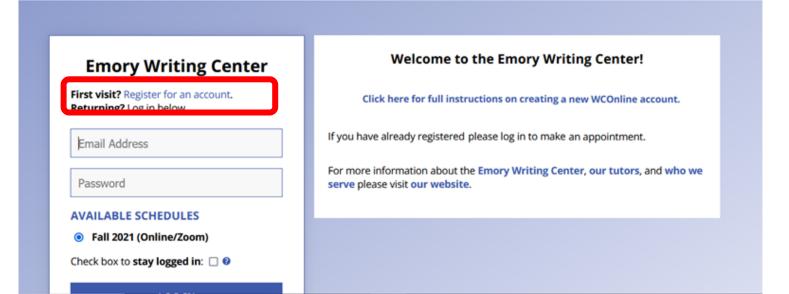

Step 2: Complete the Create a New Account form. Be sure to use your @emory.edu email address. Select the Register button at the bottom of the form when complete.

|                                  | Create a New Account                                                                |
|----------------------------------|-------------------------------------------------------------------------------------|
| l out the form below in order to | create a new account on this system. Questions marked with a $st$ are required.     |
| Email Address:                   | *                                                                                   |
| First Name:                      | *                                                                                   |
| Last Name:                       | *                                                                                   |
| Standing:                        | please select 💌 *                                                                   |
| Major:                           | *                                                                                   |
| How do you identify?             | <ul> <li>American Indian</li> <li>Asian</li> <li>Black</li> <li>Hawaiian</li> </ul> |
|                                  | Hispanic White                                                                      |

## You're all set!

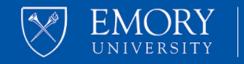

## **Emory Writing Center**

All appointments will take place online until further notice.

Click on your appointment box on the schedule to see the Zoom link for your tutoring session.

Schedule dates and times are based on Atlanta's time zone.

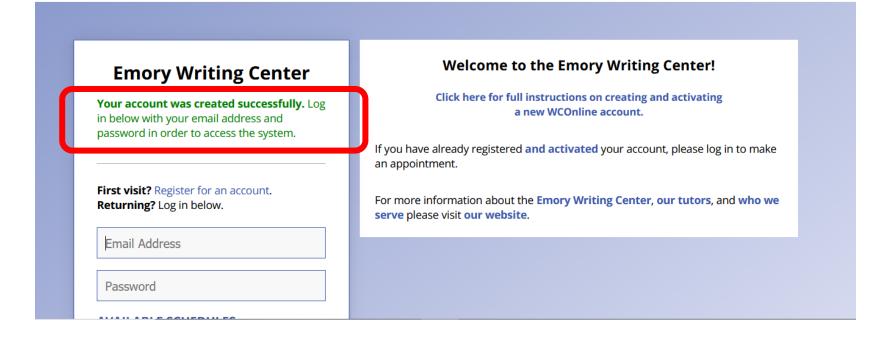